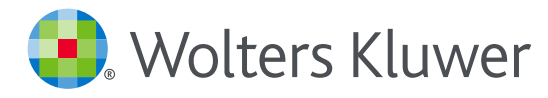

# *Accéder à UpToDate® Anywhere*

## POUR VOUS INSCRIRE

- 1. Accédez à UpToDate Anywhere en allant sur le site www.uptodate.com par un ordinateur connecté au réseau de votre organisation / hôpital.
- 2. Cliquez sur "Enregistrement" dans le coin supérieur droit de l'écran.

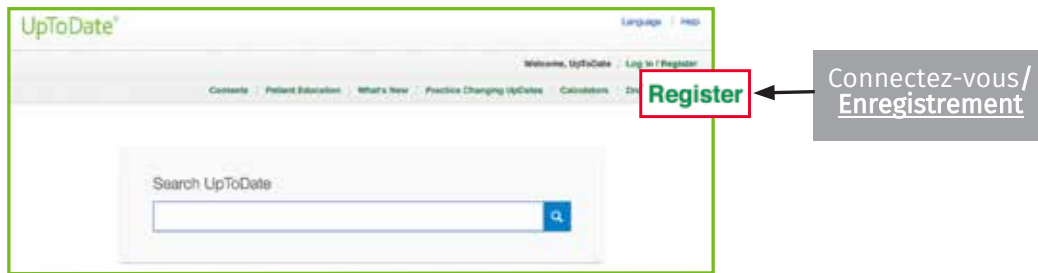

3. Pour créer votre compte utilisateur vous devrez remplir tous les champs et puis cliquer sur «Submit Registration ».

Veuillez noter que vous devez vous inscrire en utilisant le réseau de votre organisation / hôpital pour obtenir l'accès à l'App Mobile et cumuler des crédits de FMC/DPC

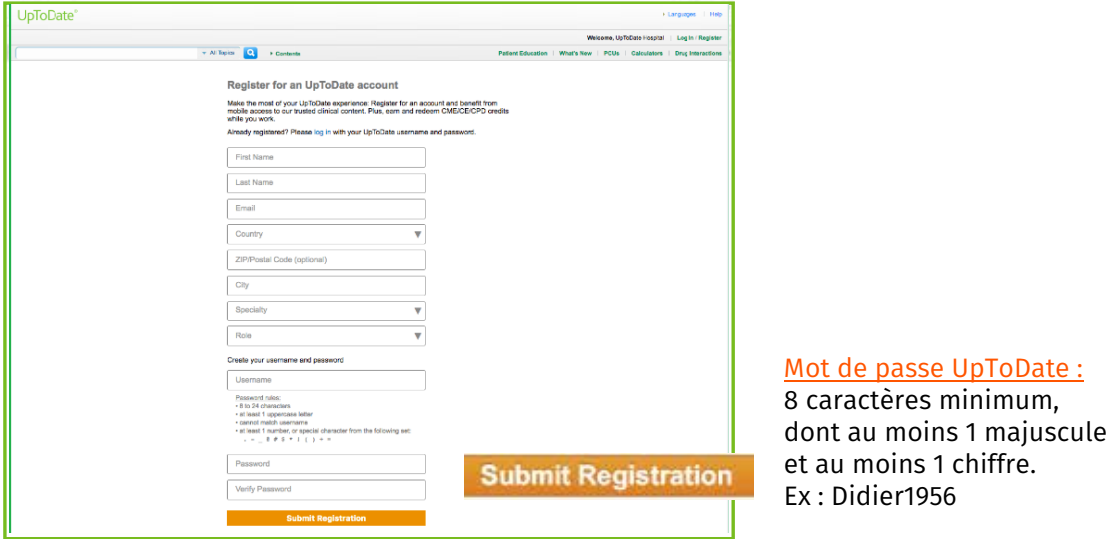

Une fois le processus d'inscription terminé, vous recevrez un email de confirmation d'UpToDate comprenant des instructions de téléchargement de l'application mobile.

Vous êtes maintenant inscrit et vous pouvez télécharger l'application mobile et cumuler des crédits de FMC.

• Si vous possédez déjà un nom d'utilisateur UpToDate et un mot de passe par l'intermédiaire d'un autre établissement ou d'un abonnement personnel ou parce que vous avez déjà créé vos identifiants, connectez-vous en cliquant sur "Connectez-vous" en haut sur la droite.

## ACCÈS MOBILE

 $D_{\text{obs}}$  App for  $\text{C}^{\text{obs}}$ 

Une fois inscrit, vous pouvez installer l'application mobile sur un maximum de deux appareils en suivant les instructions suivantes :

- 1. Sur votre smartphone ou tablette, cherchez « UpToDate » dans votre boutique d'applications et installez l'application gratuite.
- 2. Ouvrez l'application mobile UpToDate une fois le téléchargement terminé.
- 3. Connectez-vous à l'aide de votre nom d'utilisateur UpToDate et de votre mot de passe. *- l'application mobile garde en mémoire votre nom d'utilisateur et votre mot de passe.*

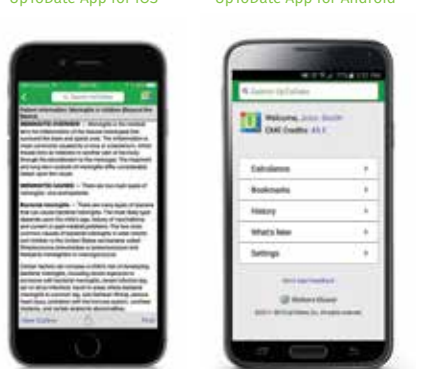

#### ACCÈS À UPTODATE ANYWHERE

- Outre l'application mobile, vous pouvez vous connecter à UpToDate par n'importe quel ordinateur avec une connexion internet.
- Allez sur le site www.uptodate.com et cliquez sur le bouton « Log in » dans le coin supérieur droit de la page d'accueil UpToDate, utilisez votre nom d'utilisateur et mot de passe.

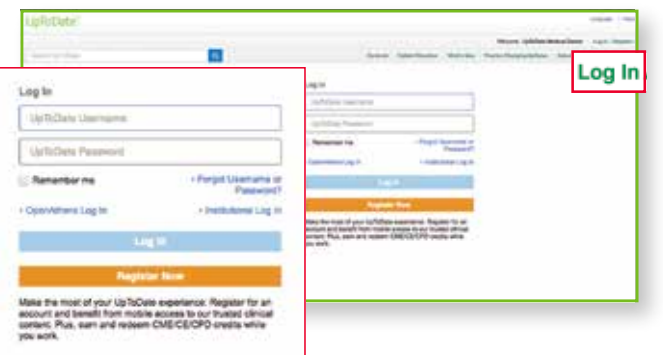

#### ACCÈS CONTINU

- Pour garder un accès non interrompu à UpToDate Anywhere, vous devez vérifier tous les 90 jours votre affiliation auprès de votre organisation.
- Pour cela, connectez-vous à UpToDate en allant sur www.uptodate.com à partir d'un ordinateur connecté au réseau de votre hôpital /organisation et en cliquant sur "Connectez-vous" en haut sur la droite.

*Notez que des messages de l'application et des e-mails vous rappelleront de vous connecter à UpToDate à partir du réseau de votre établissement afin de vérifier votre affiliation si vous ne l'avez pas fait pendant 80 jours. Vous recevrez un deuxième message d'alerte au terme des 90 jours. Si vous ne vous connectez pas à UpToDate avec vos identifiants au-delà d'une période de 90 jours, votre accès mobile et à distance sera bloqué. Pour réactiver l'accès, vous devrez vous connecter à UpToDate à partir d'un ordinateur connecté au réseau de votre organisation / hôpital.*

Si vous souhaitez discuter davantage des possibilités de formation, veuillez envoyer votre demande à training@uptodate.com.

For customer service assistance, email customerservice@uptodate.com or call 1-800-998-6374.

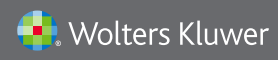

Wolters Kluwer | 230 Third Avenue, Waltham, MA 02451-2222 USA US/CAN: tel 1.888.550.4788 | fax 1.781.642.8890 | enterprisesales@uptodate.com All other countries: tel +31 172 641440 | fax +31 172 641486 | globalsales@uptodate.com Please visit www.uptodate.com for more information.